## **Einbau Frontkamera**

# **in Passat B7**

**für**

# **Fernlichtassistent Spurhalteassistent Verkehrszeichenerkennung**

### Vorwort

**!!!**

**Ich übernehme keinerlei Haftung für entstandene**

**Schäden, Folgeschäden oder dergleichen.**

**Einbau erfolgt auf eigene Gefahr**

**!!!**

Bitte schaut euch die Anleitung vorher komplett an bevor ihr anfangt.

Der Beschriebene Weg ist der den ich selber durchgeführt habe und für mich

funktioniert hat.

Bitte vor Arbeiten an der Elektrik die Batterie abklemmen (oder zumindest mal die

die Zündung ausmachen !!!)

## Voraussetzungen

Es muss ein ext. Can fähiges Can Gateway vorhanden sein.

Wer folgendes schon im Auto hat (eines davon langt), hat auch das passende Gateway:

- Xenon
- ACC
- Side Assist
- Reifendruckkontrolle (mit Druckanzeige in der MFA)

Für alle anderen vorher am besten mit VCDS checken lassen, oder passendes Gateway besorgen.

Für die Verkehrszeichenerkennung ist ein Kombiinstrument ab BJ 2012 notwendig,

sowie ein Navigationsgerät RNS 315 oder RNS 510.

## Benötigte Teile

#### **Frontkamera:**

- 1x Frontscheibe mit Halterung für Assistenzkamera (ca. 600 €)
- 1x Frontkamera 3AA 980 654 D empfehle Version D, ist die aktuellste (ca. 80 120 € bei eBay). Ihr solltet darauf achten, dass es eine gebrauchte ist, da sonst die Parameter fehlen.
- 1x Verkleidung für Kamera 3AA 868 437 + Farbcode\* (ca. 8 €)
- 1x Verkleidung für Spiegel 1T0 858 547 + Farbcode\* (ca. 8 $\varepsilon$ )
- 1x Stecker Gehäuse für Frontkamera 8E0 972 712 (ca. 4,30 €)
- 1x Stecker Gehäuse für Heizung Frontkamera 4B0 971 832 (ca. 3 €)
- 4x Einzelleitung 000 979 009 E (ca. a' 3,30 €)
- Can Leitung verdrillt Länge muss bis in den Fahrerfußraum langen (bei eBay, Conrad, etc…)
- \* Farbcode:
	- $-$  NX1 = Weiß
	- $Y20 =$ Grau
	- 9B9 = Schwarz

#### **Optional Leitungen und Stecker (empfohlen):**

Die hier aufgeführten Sachen sind nicht wichtig, ich empfehle diese aber, da so fast alles nur gesteckt wird

und man den Kabelbaum bequem auf dem Tisch löten kann. Zudem muss man nur die

2 Can Leitungen dann nach unten führen (Strom & Masse wird vom Innenspiegel geholt).

- 1x Stecker Gehäuse für Innenspiegel 8E0 971 833 (ca. 4,50 €)
- 1x Stecker Gehäuse für Regensensor 1C0 973 119 B (ca. 3,10 €)
- 5x Einzelleitung 000 979 009 E (ca. a' 3,30 €)
- 1x Stecker Gehäuse für Innenspiegel Kabelbaum 4B0 971 834 (ca. 6,10 €)
- 3x Einzelleitung 000 979 017 E (ca. a' 4,60 €)
- 1x Stecker Gehäuse für Regensensor Kabelbaum 1K0 973 333 (ca. 3,20 €)
- 3x Einzelleitung 000 979 017 E (ca. a' 4,60 €)

Teileliste ist so geschrieben das die Leitungen zu den Steckern passen.

## Pin Belegungen

#### **Frontkamera**

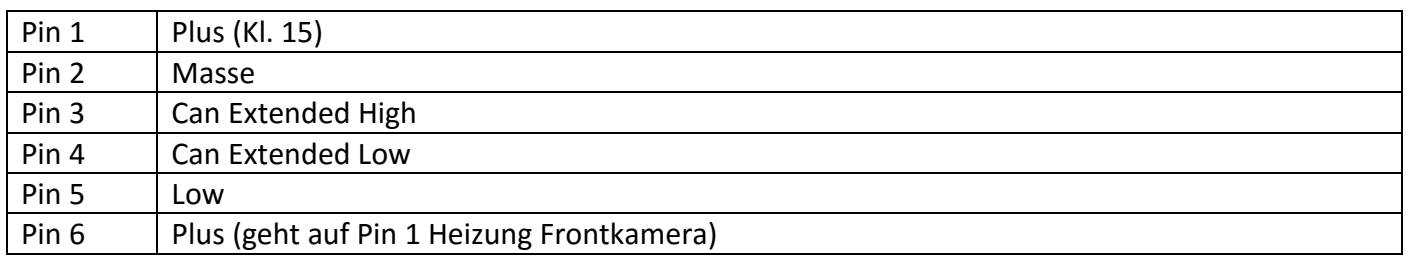

#### **Heizung Frontkamera**

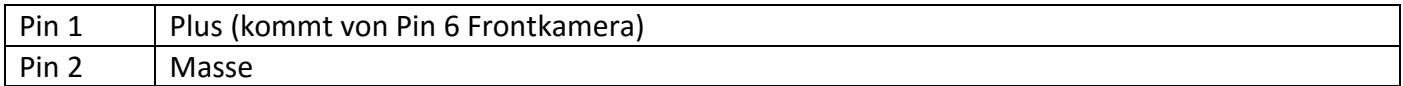

#### **Innenspiegel**

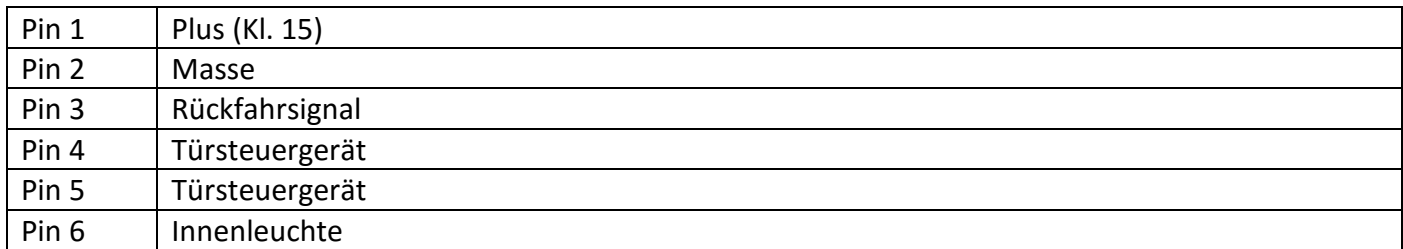

#### **Regensensor**

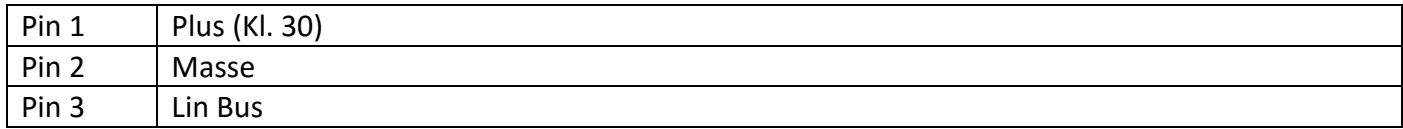

## Vorbereitungen

Wie bei der Teileliste oben schon erwähnt empfehle ich auch die Optionalen Teile, damit ihr euch einen Entsprechenden Kabelbaum zusammenbauen könnt. Hat den Vorteil das ihr Plus und Masse für die Frontkamera direkt vom Innenspiegel abgreifen könnt (nicht vom Regensensor). Das löten des Kabelbaums ist hier nicht näher erklärt, sollte aber klar sein. Pin 1 auf Pin 1 usw.….

Pin 3 (Can High) und Pin 4 (Can Low) müssen verlängert werden damit die Leitungen bis in den Fahrerfußraum langen.

Das Ganze könnte dann so aussehen (Abbildung ohne Regensensor Kabelbaum):

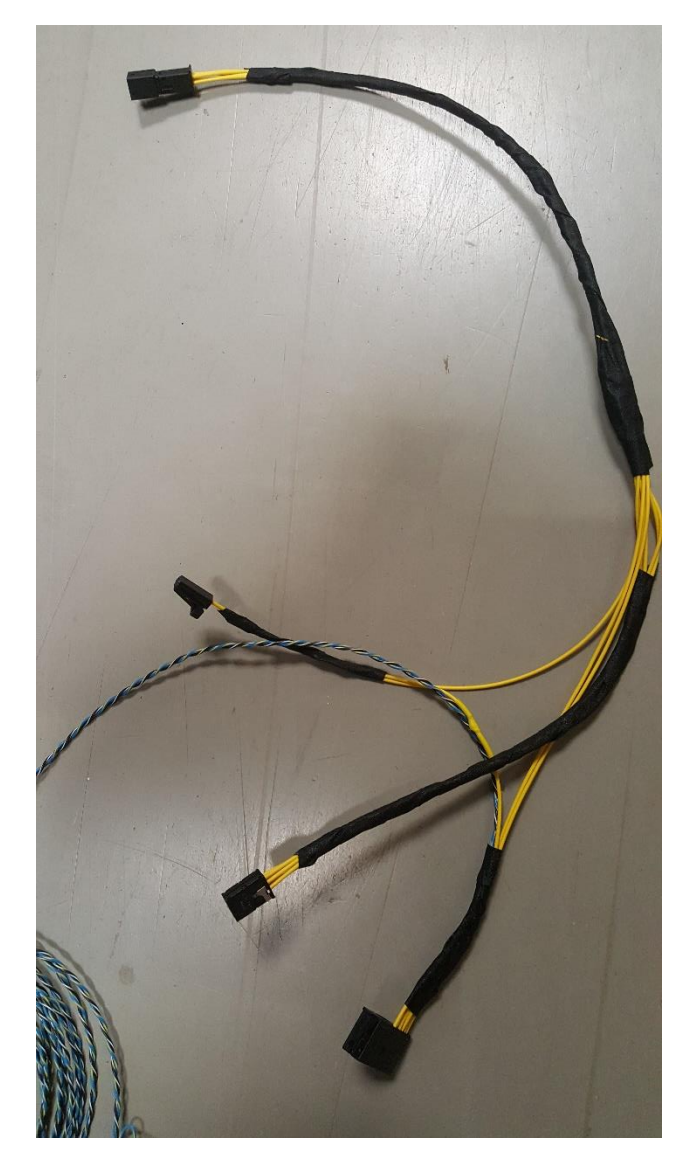

**!Wichtig! Markiert bitte welche Leitung was ist (Can Low, Can High)**

## Einbau

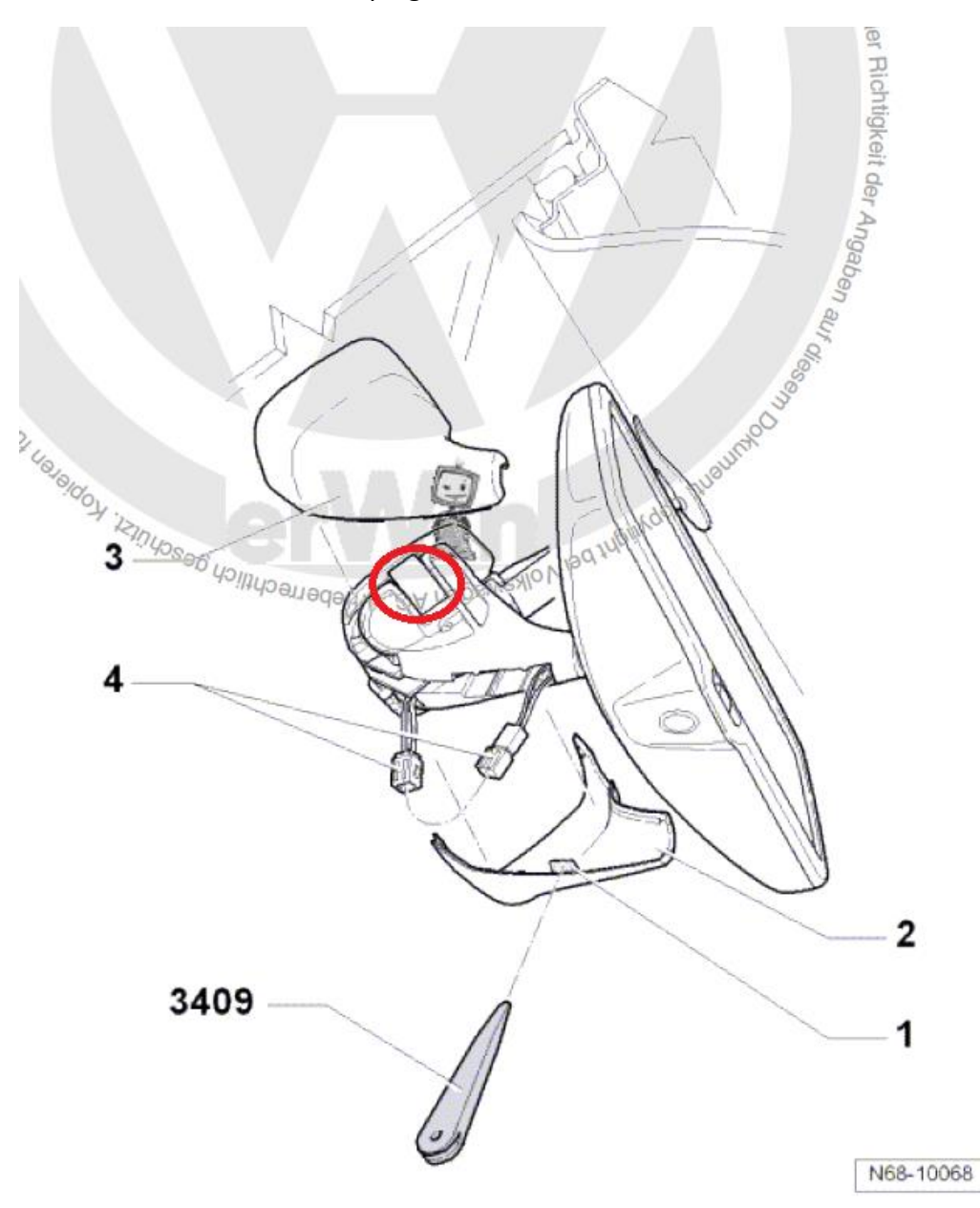

Zu allererst muss der Innenspiegel abmontiert werden.

Dazu mit einem Kunstoffkeil am besten die Verkleidung abnehmen (2 und 3). Ansetzen an Punkt 1, dann auseinander drücken. Danach Stecken wir den Spiegel aus (4). Um den Spiegel nun abzubekommen, empfehle ich mit einem Flachen Schraubendreher die Klammern (roter Kreis) anzuheben, dann müsste er euch schon entgegen fallen.

Alternativ ist auch durch hin und her wackeln Richtung Armaturenbrett der Spiegel von der Halterung runterschiebbar. (So empfiehlt es VW)

Wenn der Spiegel weg ist, muss danach die Innenleuchte entfernt werden.

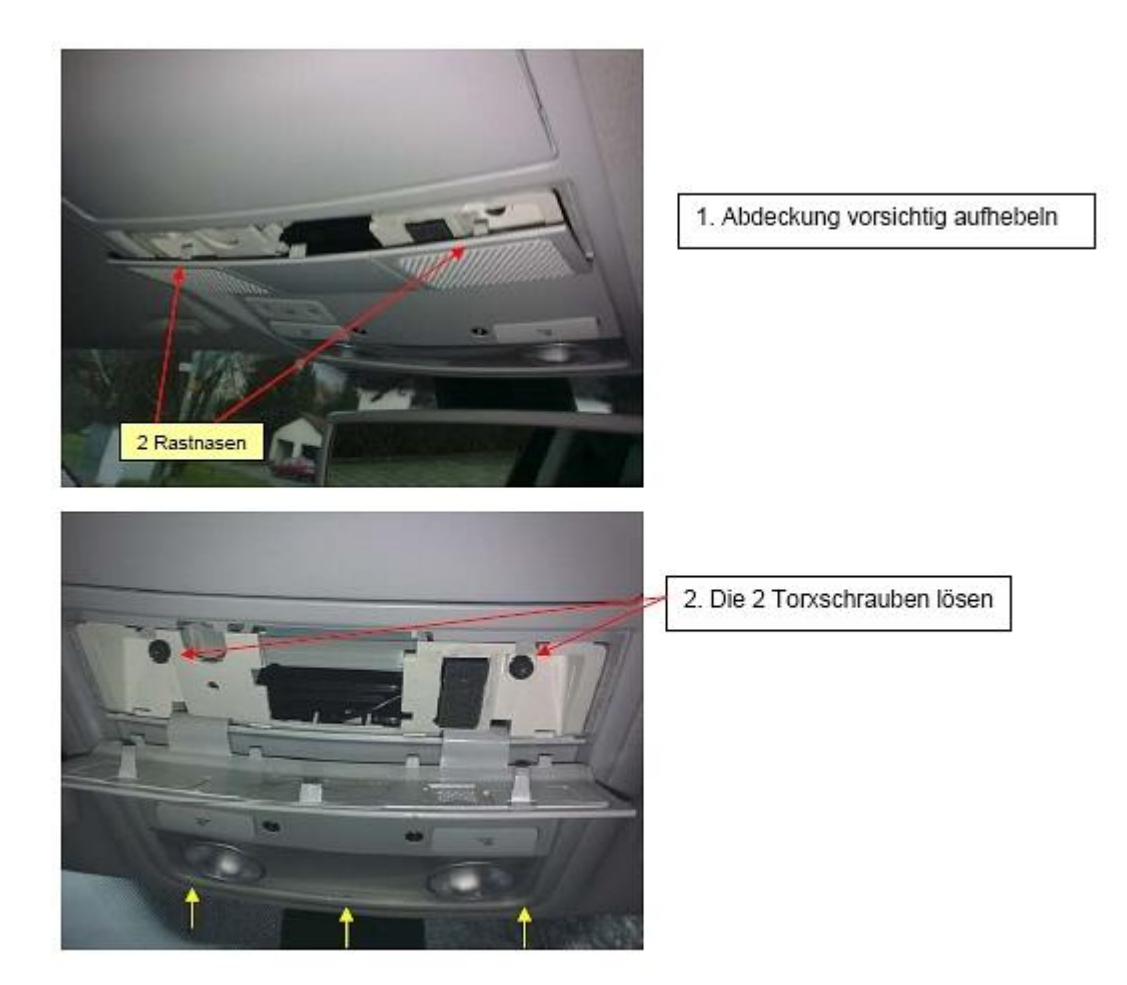

(Bild direkt bei Motor-Talk gefunden, Danke an den Ersteller)

Ist die Innenleuchte ausgebaut, können alle Stecker davon abgemacht werden.

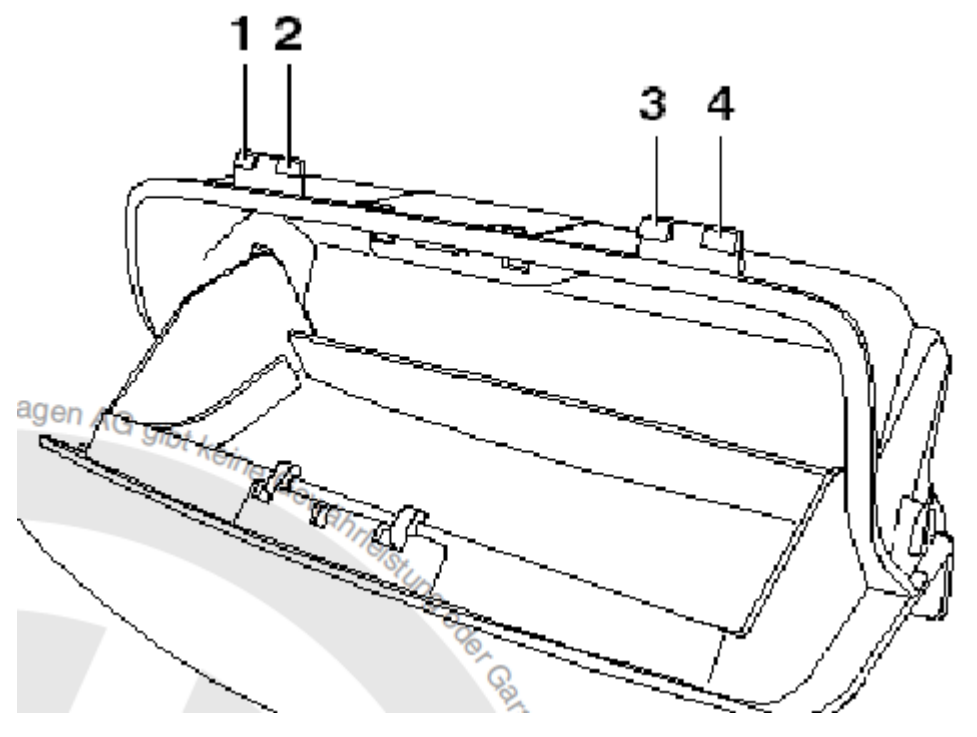

Falls das Brillenfach montiert ist, dieses zuerst lösen mit einem Kunstoffkeil (1,2 und 3,4)

Nun können wir noch die Dachkonsole entfernen, damit wir die Kabel besser verlegen können.

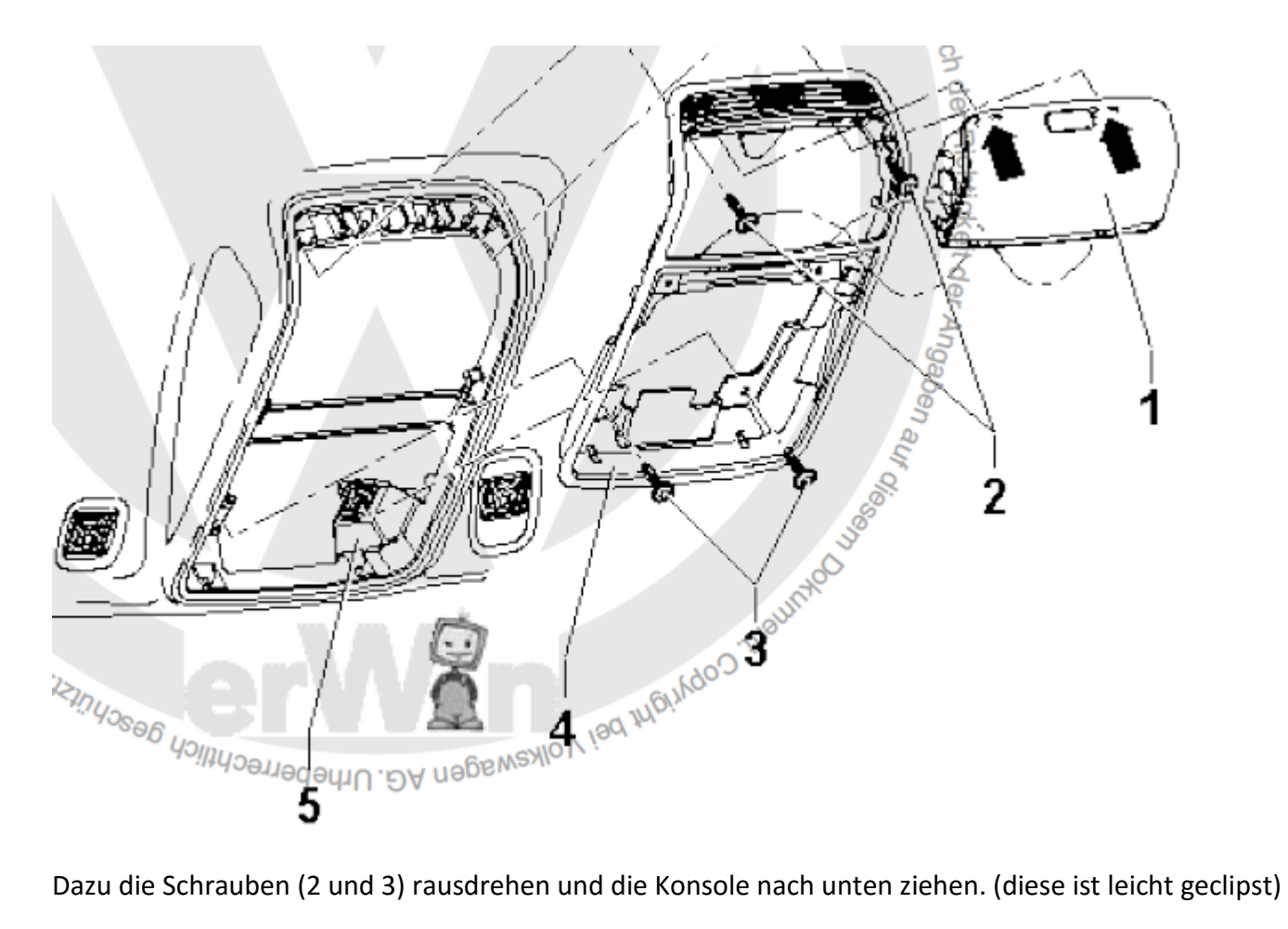

Als nächstes schrauben wir die Halterungen der Sonnenblende ab.

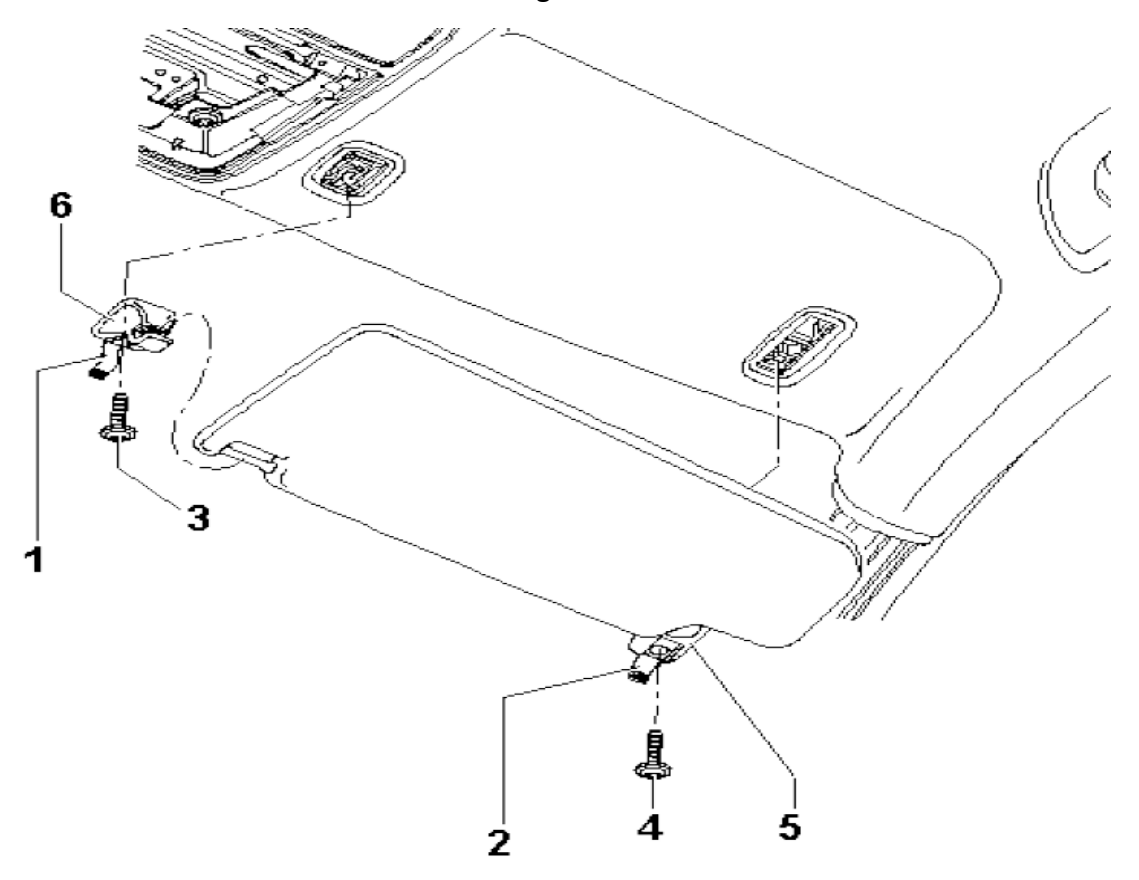

Das Bild ist von der Beifahrerseite, also einfach spiegelverkehrt ansehen ;)

Klappe 1 und 2 öffnen, dann Schraube 3 herausdrehen, dann ist die Sonnenblende locker

und kann auf die Seite gehängt werden.

Haben wir das erledigt, wird nun als nächstes die A-Säulen Verkleidung entfernt.

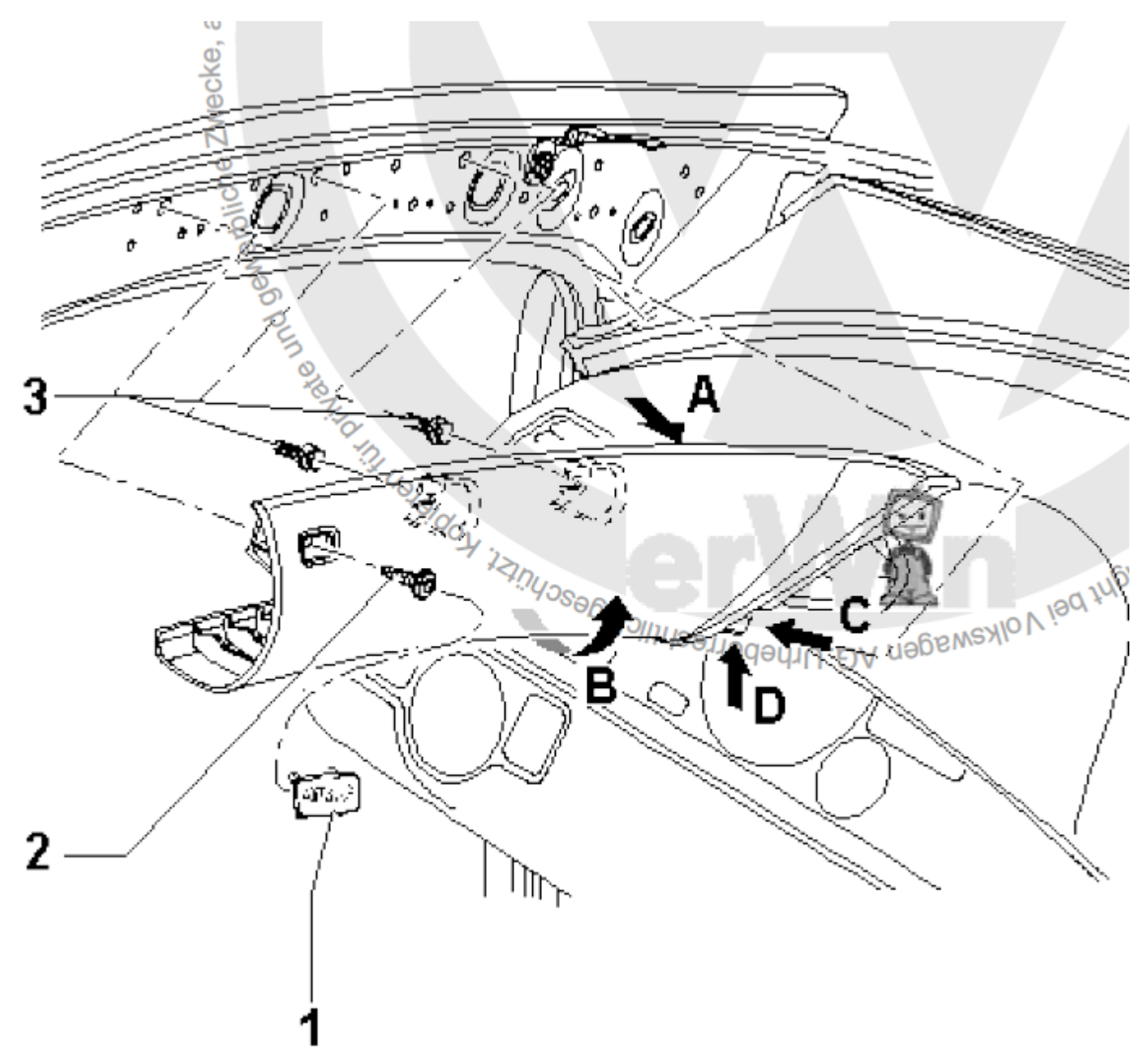

Um die A-Säulen Verkleidung zu entfernen, muss zu allererst das Airbag Schild ausgeklipst (1) werden. Wenn man das vorsichtig mit einem Kunstoffkeil macht, kann man es nachher auch wiedereinsetzen und benötigt kein neues. Hinter dem Airbag Schild dann die Schraube rausdrehen (2). Diese bleibt in der Verkleidung. Nun die Verkleidung ein wenig Richtung Innenraum ziehen, dann sollte man durch den Spalt schon die Position der Klipse (3) sehen. Dort am besten mit einem abgewinkelten Kunstoffkeil diese rausdrücken. Jetzt kann die Verkleidung abgenommen werden.

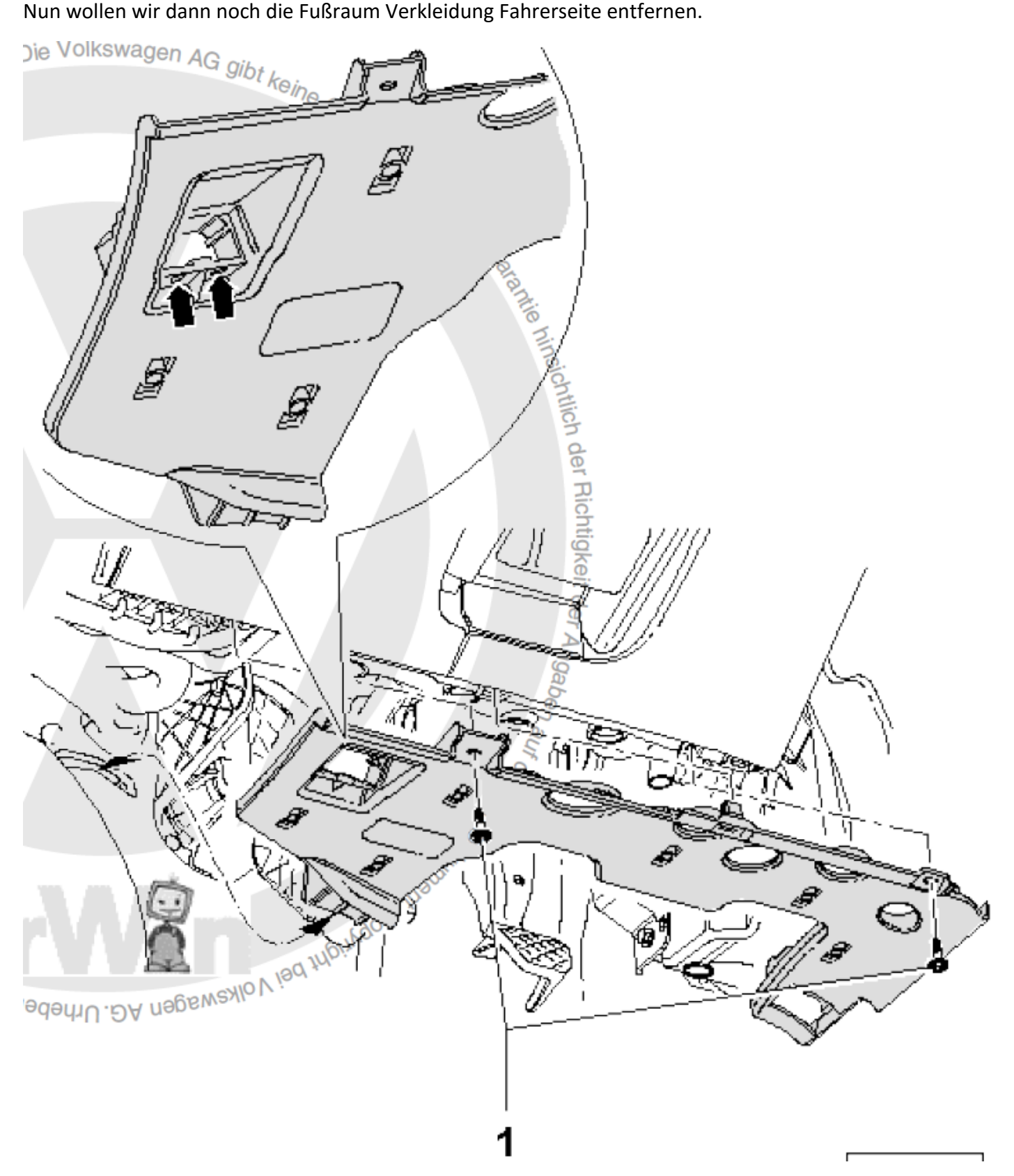

Hierzu die Schrauben (1) herausdrehen, dann kann die Verkleidung nach unten gezogen werden. Nun sollte der OBD2 Adapter ausgeklippt werden. Dazu wie im Detail Bild mit einem flachem Schraubendreher die Klipse (im Bereich der 2 Pfeile) nach oben drücken. Noch die eventuell vorhandene Fußraumbeleuchtung ausstecken und die Verkleidung auf die Seite legen. Habt ihr das alles bis dahin geschafft, könnt ihr schon mal anfangen das Can Kabel von der Kamera über den Himmel, A-Säule usw. nach unten zu verlegen, so dass dies im Fußraum ist.

Achtet bitte beim Verlegen im Bereich der A-Säule darauf, dass ihr das Kabel **hinter** den Airbag legt, und nicht davor (Das ist der weise Schlauch da an der Seite).

Nun gehen wir direkt an das Can Gateway zum Anschließen.

Das Can Gateway befindet sich oberhalb des Gaspedals (blauer Stecker).

Es ist am einfachsten wenn man sich dazu dann auf den Rücken im Fahrerfußraum legt.

Am Kabelbaum des Can Gateways muss dann die Can Leitung des Innenspiegels wie folgt

an diese Pins an geklemmt werden (bzw. an die vorhande Can Leitung).

Can Extended High (Frontkamera) auf Pin 17 am Can Gateway Can Extended Low (Frontkamera) auf Pin 7 am Can Gateway

Achtet bitte darauf, dass ihr die 2 Can Leitungen nicht vertauscht! Ist das erledigt, empfehle ich bevor ihr wieder alles zusammenbaut mit der Diagnose (VCDS) vorhandene Fehler zu löschen und die Frontkamera gleich zu Programmieren. Die Codierung hierfür habe ich im Punkt VCDS beschrieben.

Funktioniert nun alles, heißt es alle Verkleidungen wieder anbauen und glücklich sein

## **VCDS**

Um den Frontkamera zu codieren sind folgende Schritte notwendig:

1. Lange Codierung

Diagnoseinterface --> Verbautliste --> Front-/Vorfeldkamera(A5) aktiviert

Front-/Vorfeldkamera --> Lange Codierung --> Siehe Tabelle:

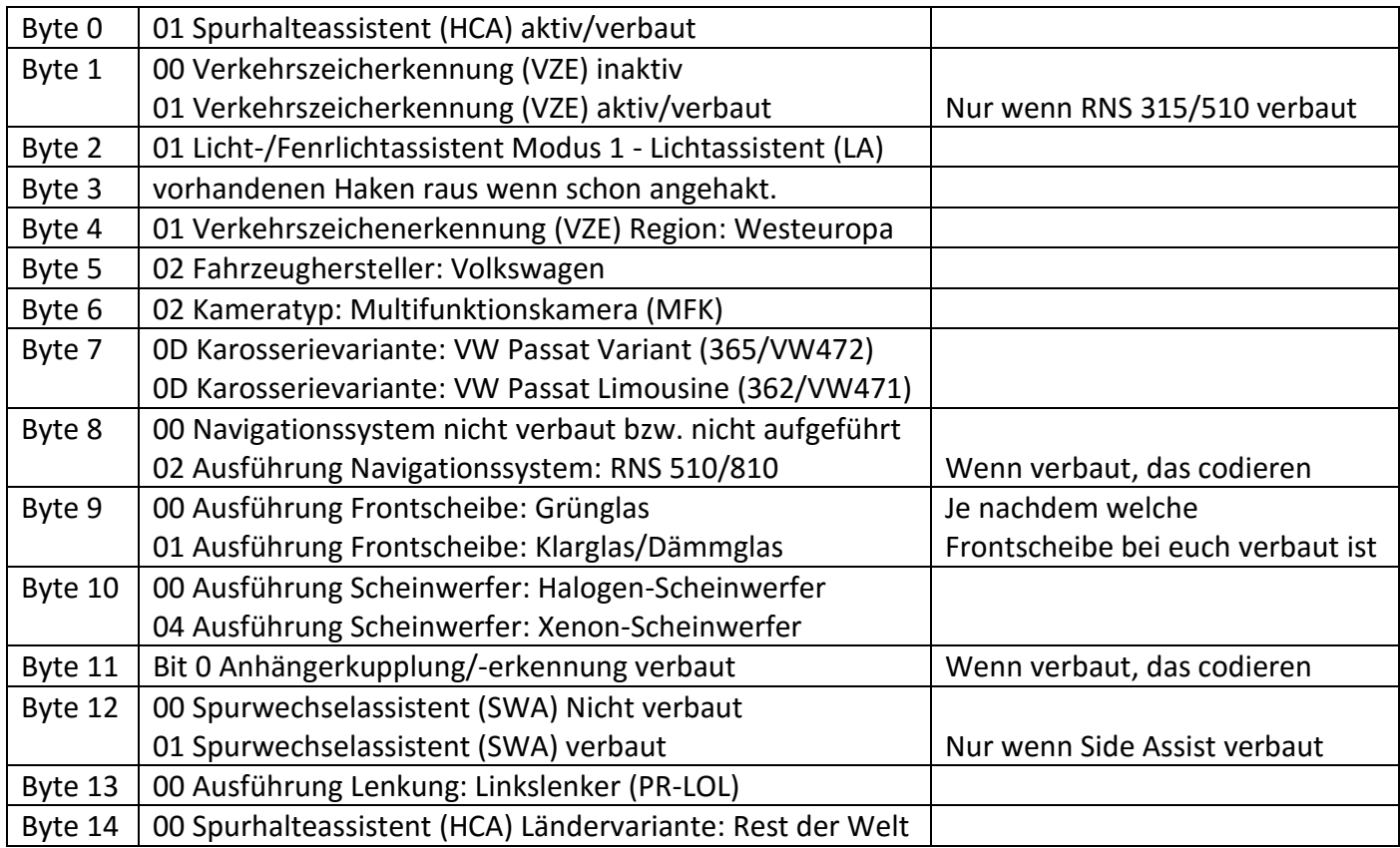

Navigation --> Lange Codierung --> Byte 8 --> Bit 5 aktiviert (Sign Assist)

Zentralelektrik --> Lange Codierung --> Byte 11 --> Bit 3 aktiviert (Light Assist)

2. Anpassungskanäle (Login notwendig, in VCDS dokumentiert)

Front-/Vorfeldkamera --> Anpassung --> Verkehrszeichenerkennung Fusionsmodus - Fusion

- Front-/Vorfeldkamera --> Anpassung --> CanMessageDeaktivation-MSG\_VZE\_BOTSCHAFT aktiviert
- Front-/Vorfeldkamera --> Anpassung --> CanMessageDeaktivation-MSG\_LK\_VZF\_AUSGABE aktiviert
- Front-/Vorfeldkamera --> Anpassung --> CanMessageDeaktivation-mHCA\_1 -aktiviert
- Front-/Vorfeldkamera --> Anpassung --> CanMessageDeaktivation-VZE\_01 -aktiviert

Front-/Vorfeldkamera --> Anpassung --> Betriebsart -System Mode 2

Lenkhilfe --> Anpassung --> Kanal003 von 0 auf 1 gesetzt (Lane Assist)

Lenkhilfe --> Anpassung --> Kanal006 von 0 auf 1 gesetzt (Lane Assist)

Möchte man für den Lane Assist noch zusätzliche Einstellungen in der MFA

(Einstellungen -> Assistenten -> Lane Assist) kann man folgendes in der Anpassung der Frontkamera machen:

Front-/Vorfeldkamera --> Anpassung --> Eingriffszeitpunkt -> Selection over Kombi Front-/Vorfeldkamera --> Anpassung --> HCA\_Warning-intensity -> Selection over Kombi Front-/Vorfeldkamera --> Anpassung --> HCA\_ON-State -> Selection over Kombi Sieht dann so aus:

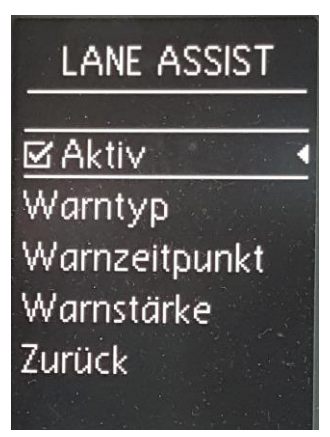

Nach erfolgreicher Codierung ist evtl. noch einmal Fehler löschen, sowie das abwarten der Bus Ruhe notwendig.

## Assistenten ein- und ausschalten

Da in dieser Anleitung nicht der Einbau des Multifunktionshebels beschrieben ist, und dieser auch nicht Notwendig ist für diese Funktionen, müssen die Assistenten über die MFA ein- & ausgeschalten werden. Zur Verdeutlichung, das wäre der passende Hebel (Erkennbar an dem Druckknopf am Blinker Hebel):

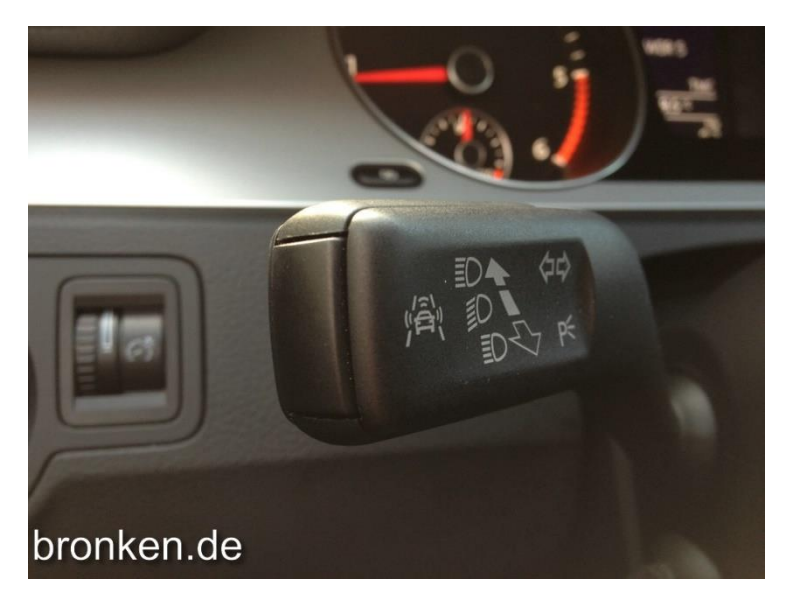

(Danke an Bronken für das Bild)

#### **Fernlichtassistent (Light Assist):**

Um den Fernlichtassistenten nun zu aktivieren, einfach den Hebel einmal kurz nach vorne drücken (wie als wenn man das Fernlichtanmachen würde). Nun Sollte in der MFA das passende Symbol neben der Temperatur Anzeige auftauchen. Der Assistent hat kein Menü in der MFA.

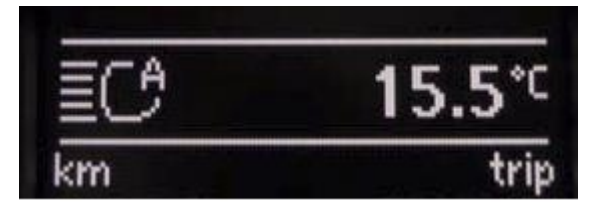

#### **Spurhalteassistent (Lane Assist):**

MFA Menü Assistenten - > Haken bei Lane Assist

Ist der Assistent aktiv, habt ihr ein zusätzliches Symbol das im Kombiinstrument leuchtet.

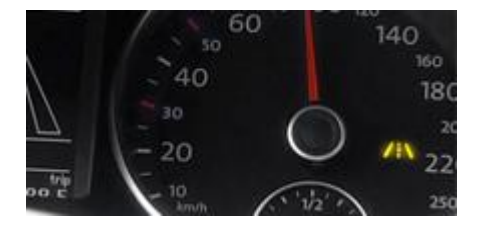

Ist der Lane Assist aktiv, hat aber keine Linien erkannt, leuchtet das Symbol Gelb. Sobald es Grün Leuchtet hat er Linien erkannt und kann auch gegensteuern. Um Das Ganze noch genauer zu sehen, gibt es nun ein zusätzlicher Reiter in der MFA. Dieser schaut dann so aus:

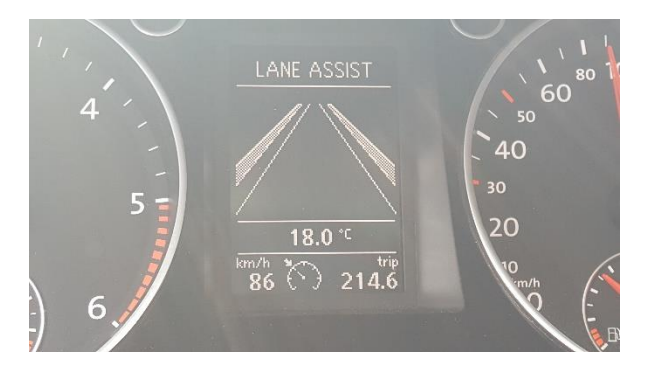

Im Bild ist zu erkennen das er die Linien Rechts und Links erkannt hat (dicke weiße Linien)

Möglich ist auch das nur eine Linie erkannt wird.

#### **Verkehrszeichenerkennung (Sign Assist):**

MFA Menü Assistenten - > Haken bei Sign Assist

Auch der Sign Assist hat einen eigenen Reiter in der MFA:

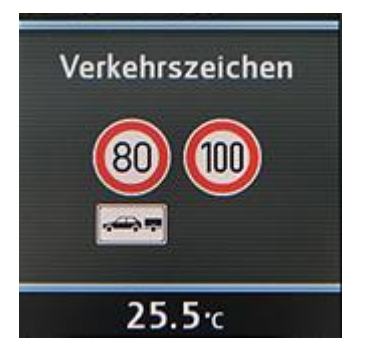

Die Verkehrszeichen werden mit den Daten der Kamera und des Navis abgeglichen und angezeigt.